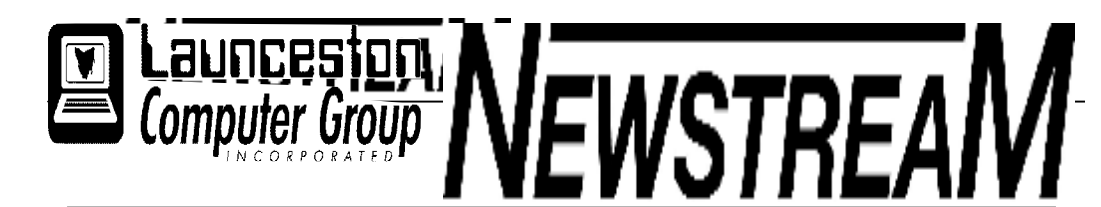

### **INSIDE THIS ISSUE:**

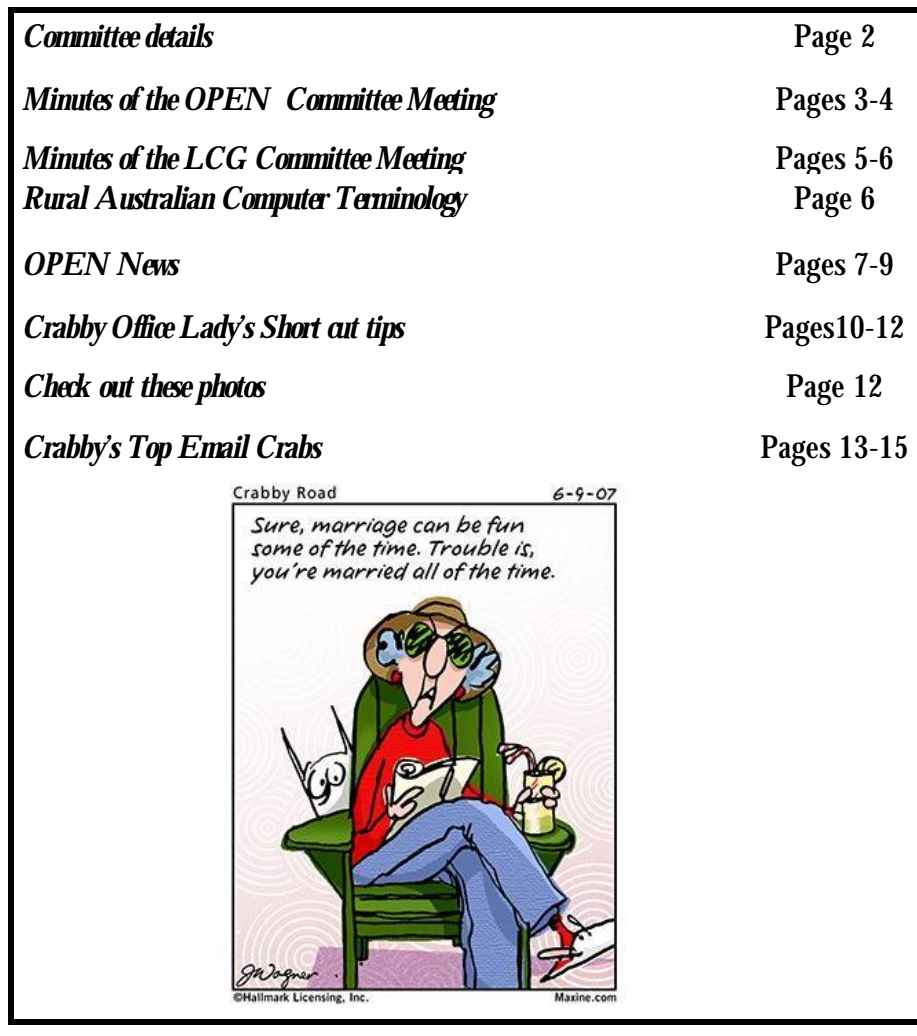

The Journal of the Launceston Computer Group Inc **ABN 41 451 764 376** 

**Page 1 December 2009 Volume 8 Issue 11** 

医血清 医血清 医血清 医血清血清 医血清血清 医血清血清 医血清血清 医血管 医血清 医血清 医血清 医血清 Next Meeting Wednesday 2nd December 7 PM Ron Baker Introduction to Windows 7 No Meeting in January Subscriptions now due AGM 3rd February 2010 **Newstream Articles** Deadline : 10 Days before Meeting Editors Contacts: Address: 8 Cadorna Street Mowbray Heights 7248 Phone 6326 5824 email address [editor@lcg.org.au](mailto:editor@lcg.org.au) **Correspondence** Address all Correspondence to: Launceston Computer Group Inc PO Box 548 Launceston 7250 **Membership Single \$15, Family \$20 (Includes Email edition Newstream) Printed & Posted Newsletter \$20 extra Disclaimer:** *The articles in this newsletter may be reprinted as long as credit is given to the original author. Opinions expressed are those of the author & not necessarily the views of the Editor or the* 

*Group. Unless otherwise noted material is copyright 2004 for the Launceston Computer Group Inc.* 

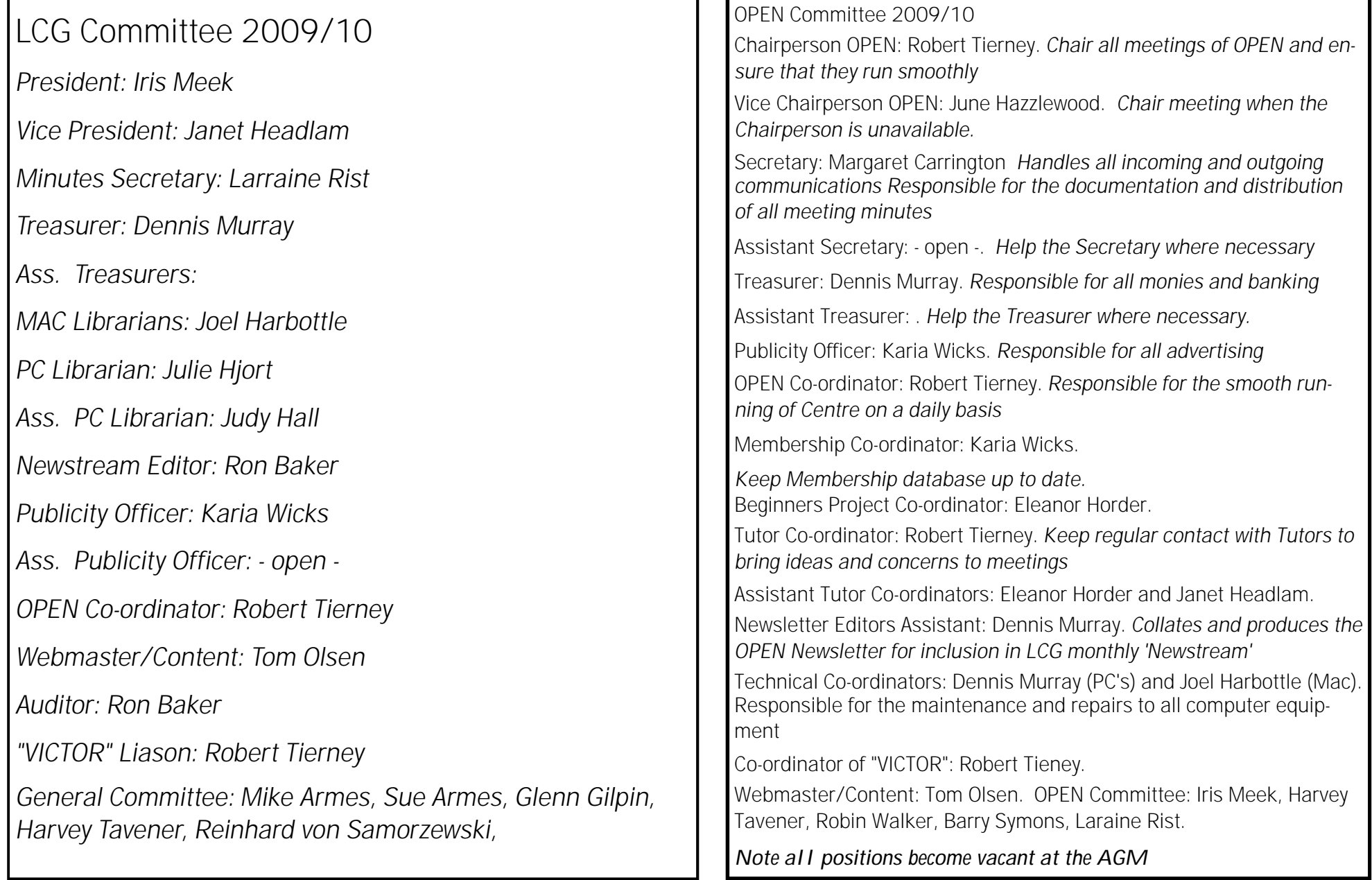

**Page 3** 

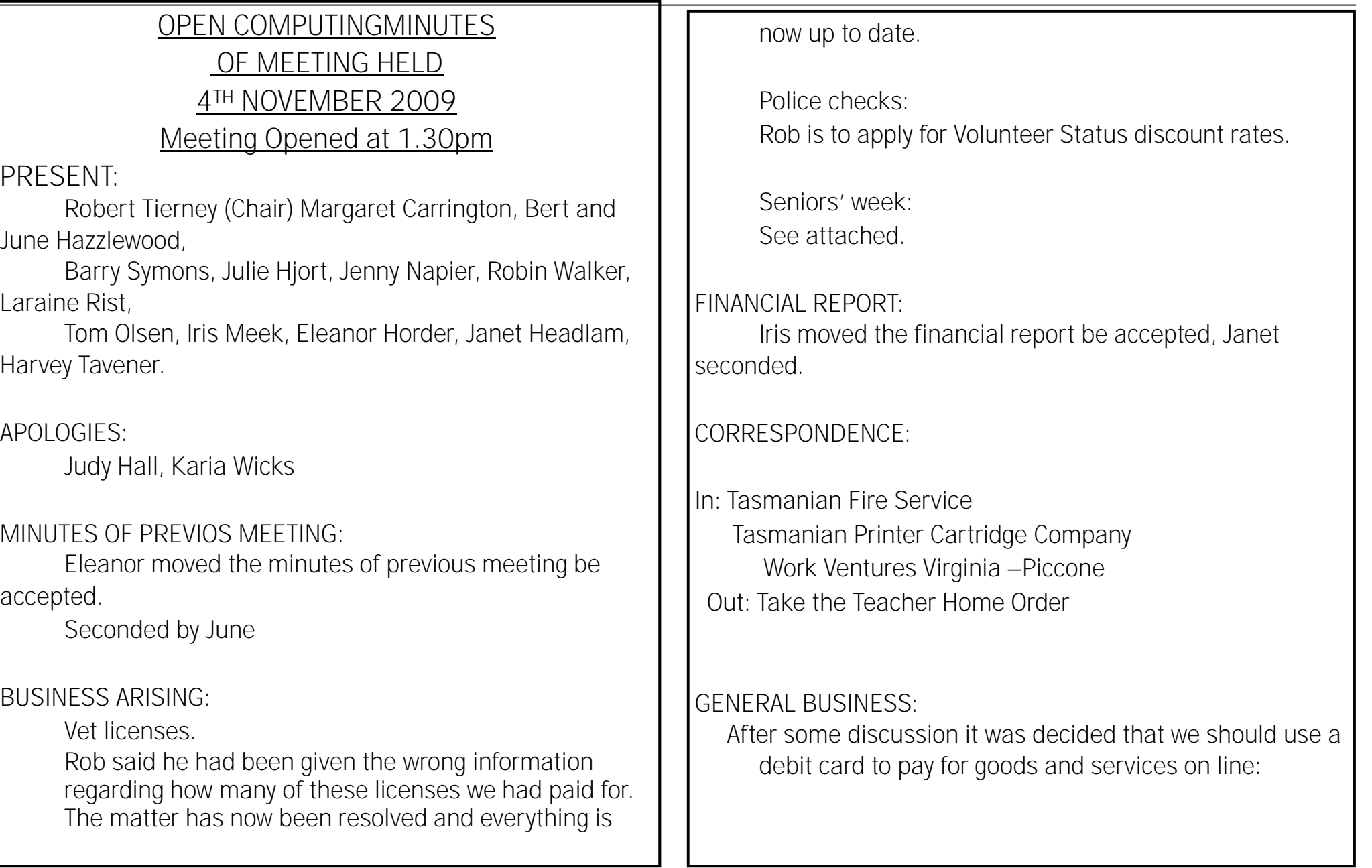

Information obtained from Heritage Isle indicated that we could have 3 signatories. Co-ordinator, Treasurer and Assistant Treasurer were suggested, two of whom must agree to each use of the card. The monthly balance on the card will be presented at each meeting.

Tom said that the password would have to change when positions alter.

It was agreed that \$500 should be transferred into a special account from Open A/C.

Iris moved that we go ahead and arrange to do this with Heritage Isle. It was seconded by Robin.

Sue Miceli asked us for information on OPEN for The Senior Tasmania newsletter. If we want to have an article in the Senior Tasmania Newsletter she has encouraged us to do so.

There was discussion regarding the possibly having a guest speaker at our next Seniors Week.

June read part of a news letter from A.S.C.C.A. regarding OPEN'S most successful Seniors Week. They were most impressed with what the saw and heard and what we were offering our members in the way of tutoring and support.

Summer School commences Monday 4th January 2010, no

Wednesdays, Friday afternoons or Beginners Classes.

Tuesday nights- Key being passed to non authorized person was bought up. The discussion became somewhat heated, no formal action was taken.

### **NEW YEAR COMMENCES:**

Monday 25th January 2010

**Next Meeting December 2nd 2009 MEETING CLOSED 2.45PM** 

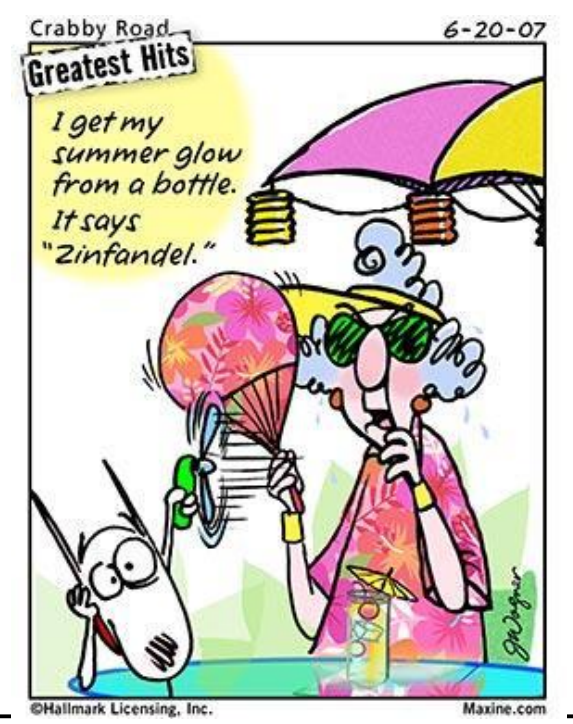

**NEWSTREAM** 

**Page 5** 

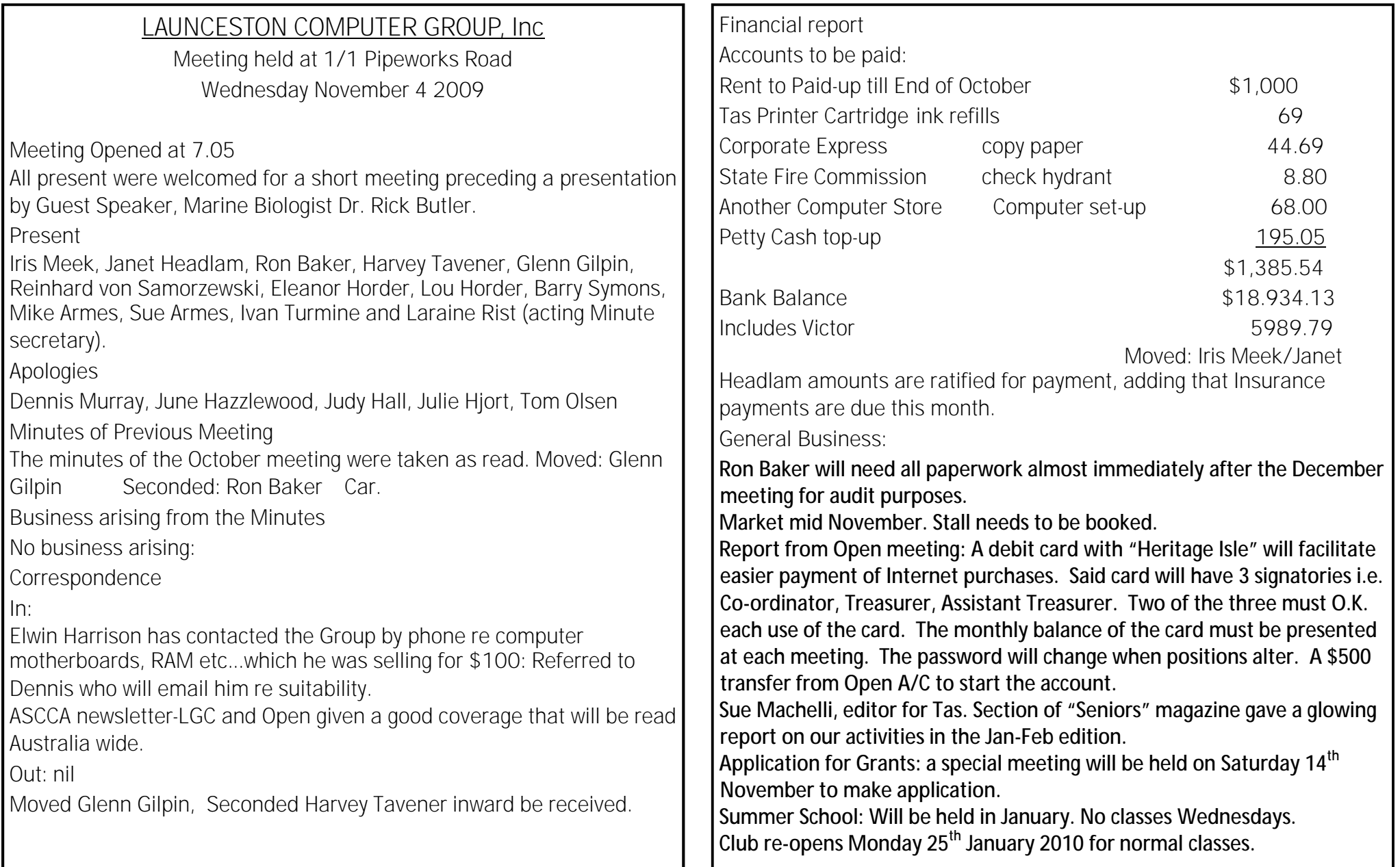

**Page 6** 

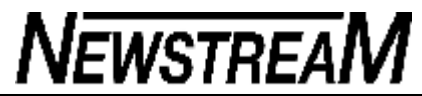

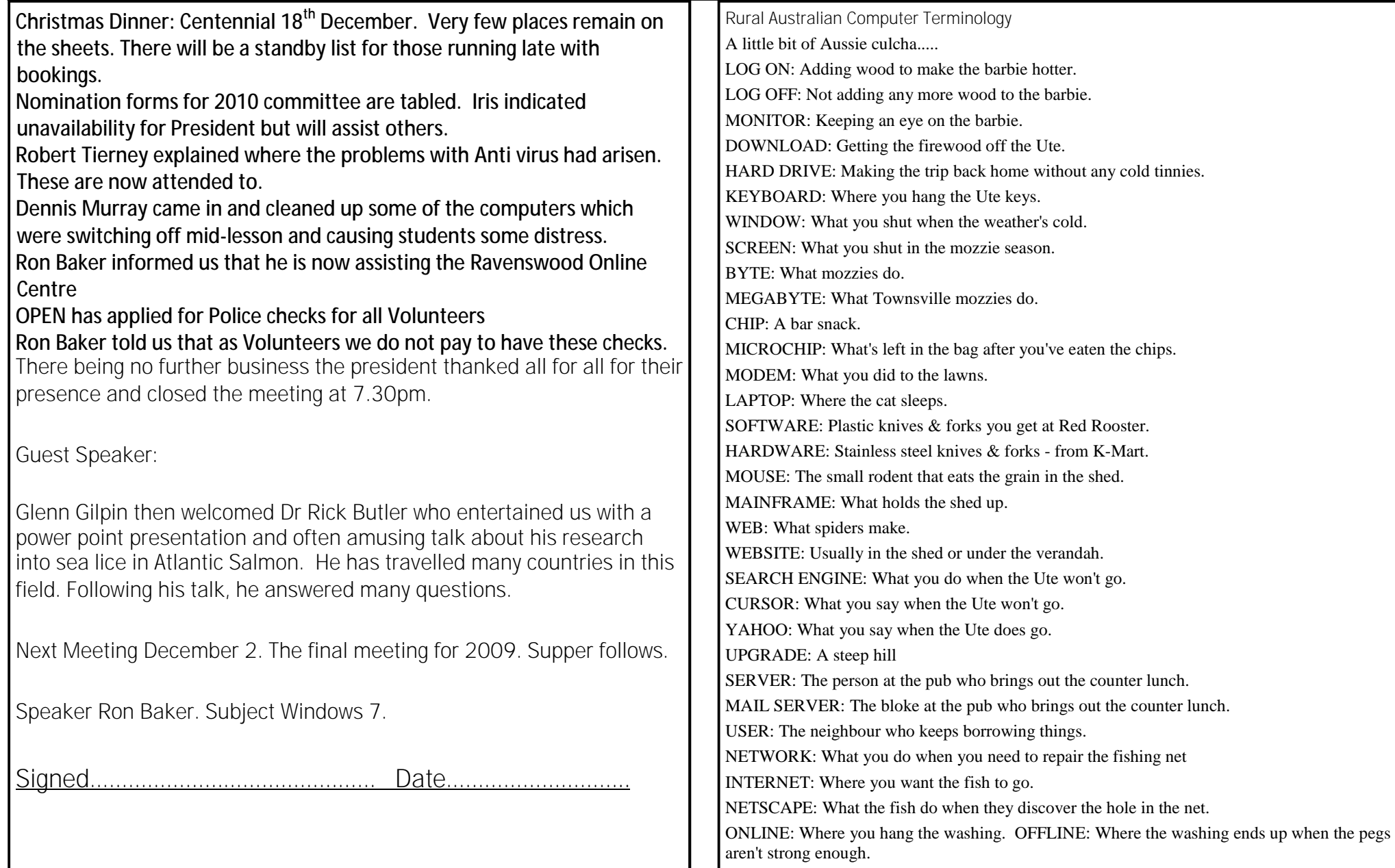

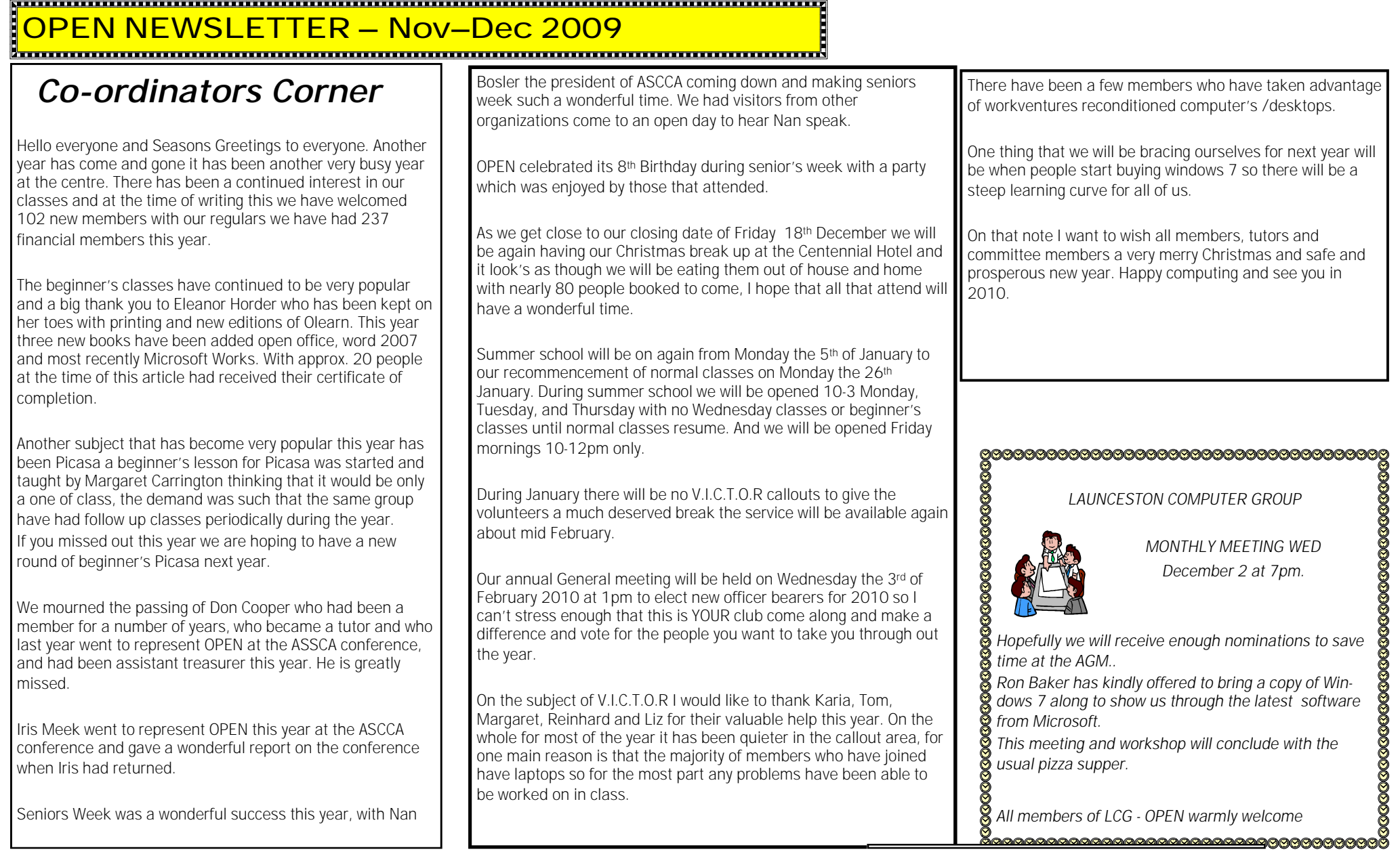

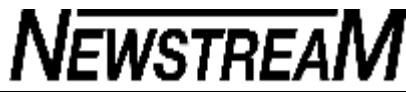

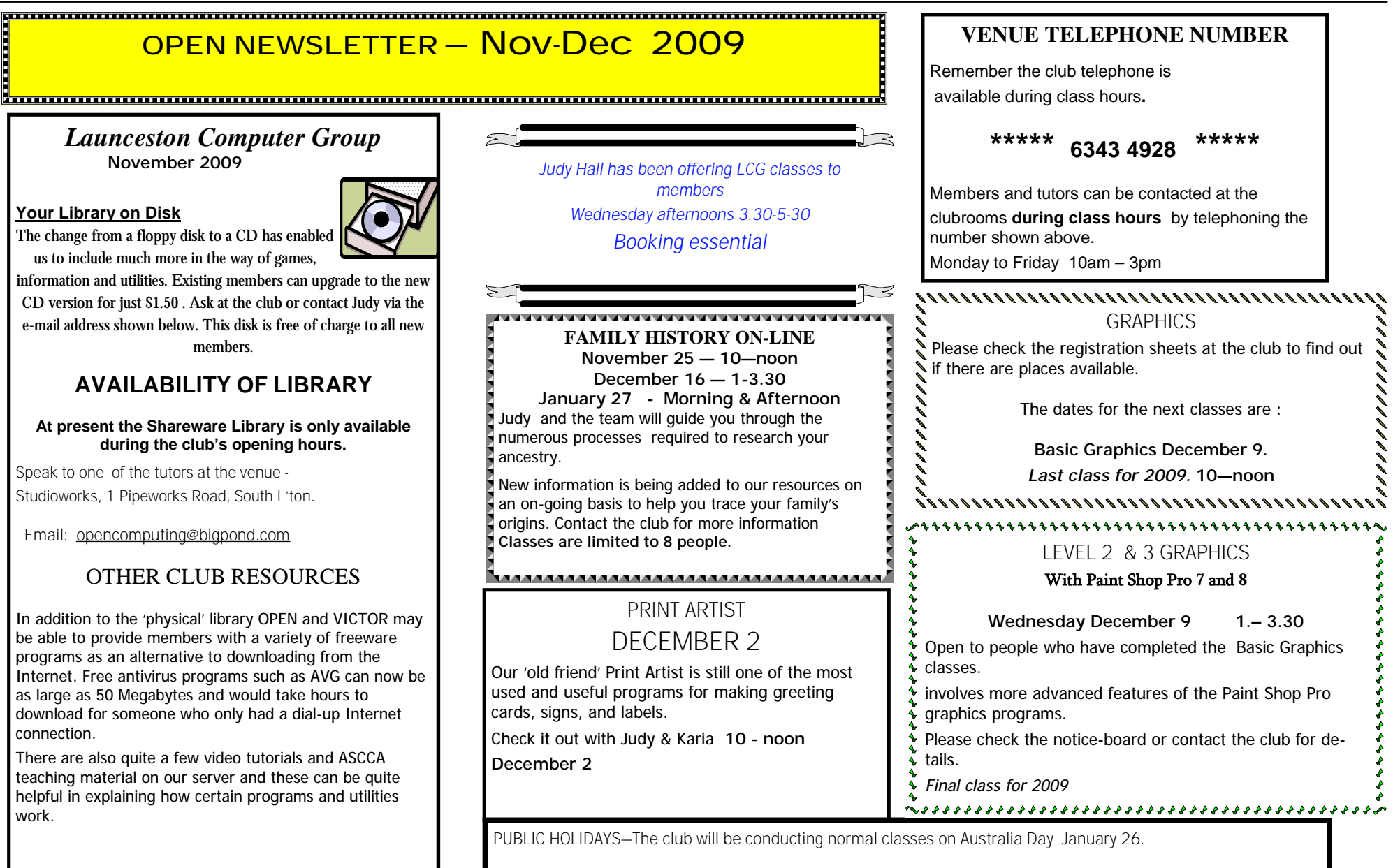

#### **OPEN Session Times**

At Studioworks, 1 Pipeworks Rd, L'ton

**Standard Sessions \$5.00** 

### **[Some special tutorial materials may**

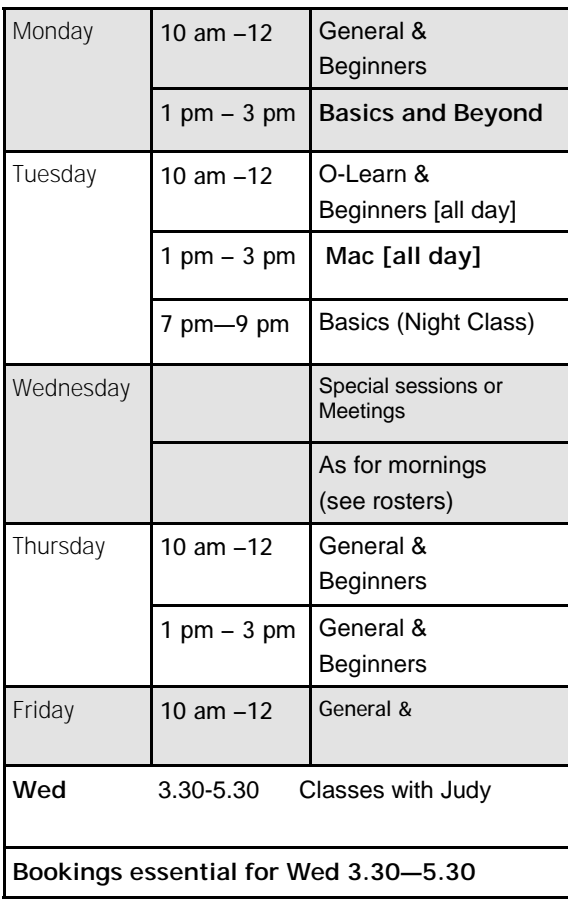

#### **OPEN NEWSLETTER – Nov-Dec 2009**

### **incur additional charges] SPECIAL WEDNESDAY SESSIONS**

**Please register on the sheets – numbers may be limited** 

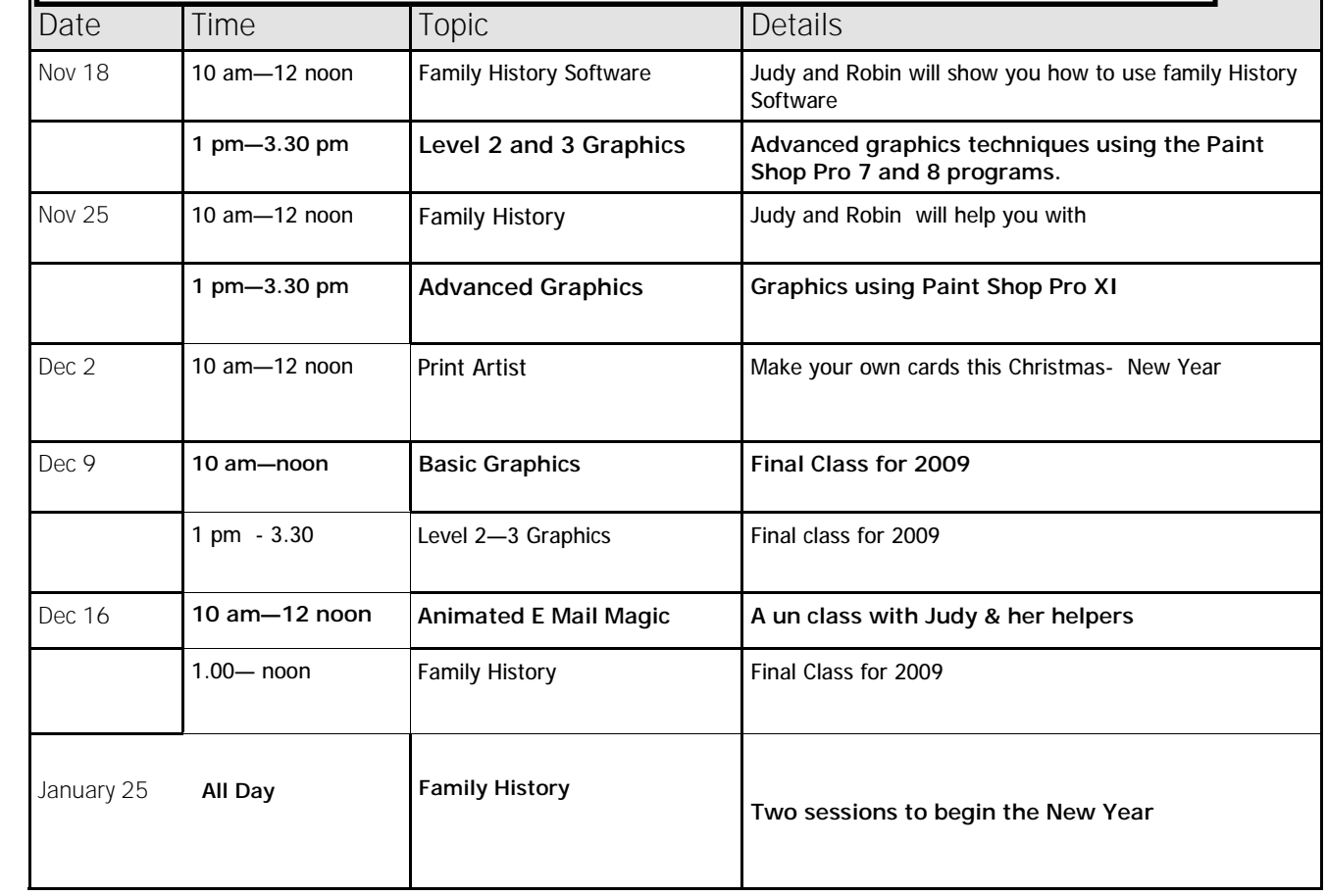

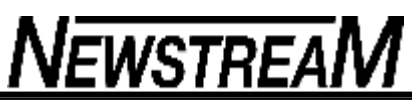

Crabby's shorty shortcut tips for working smarter (Part I)

#### **Crabby Office Lady**

**If you need to get from point A to point B quickly and someone offered a safe and easy shortcut, would you take it? Of course you would. This week I'm going to show you some tips and shortcuts for Word, Outlook, and Excel; next week I'll add PowerPoint, Publisher, and Visio to the mix.**

I love finding ways to get my work done quicker so that I can push myself away from my desk, take a deep stretch, and ponder the many avenues I have taken on my way to Crabbydom.

What about you? What would YOU be doing if you weren't chained to your desk? How about you learn some new tricks first and figure that out later.

### **Word**

Most everyone knows how to get by in Word. But is it enough to simply "get by" in a Word document? You want to soar; you want to finish up that document artfully yet painlessly. Below are three of my favorite ways to accomplish this.

#### **So long, mousie: KeyTips and access keys**

Access keys provide a way to quickly use a command by pressing a few keystrokes, no matter where you are in the program. For example, if you press the ALT, no matter where you are in your document, letters called KeyTips pop up over each feature that's available in the current view on the bar. These provide a way to access any command on any part of the Ribbon in just a few keystrokes.

For detailed information on this tip, read Use the keyboard to work with Ribbon programs

#### **I did it my way: Create your own keyboard shortcuts**

Note This works with Word and any other Office program that uses keyboard shortcuts (which is, I believe...all of them).

If a command you use frequently doesn't have a built-in keyboard shortcut, you can create one:

Click the Office button and then click Word Options.

Click Customize on the left, and then click Customize next to Keyboard Shortcuts.

This opens the Customize Keyboard dialog box, where you can choose the categories and commands you want and assign keyboard shortcuts.

#### **So cute you'll want to dunk it in your coffee: The Mini toolbar**

When you're doing a lot of formatting, jumping back and forth between your document and the Font group on the Home tab can be positively exhausting. If you right-click the text that you want to format, the Mini toolbar pops up along with the shortcut menu, allowing you to do a variety of tasks without ever leaving the comfort of your text.

Note If for some reason your Mini toolbar does not appear, it may be turned off. Click the Office button, click Word Options, click Popular, and then clear the Show Mini Toolbar on selection check box.

### **Outlook**

Love it or hate it, ya gotta have Outlook for mail, for your calendar, for your contacts. The following tips will definitely make you and Outlook feel

```
(Continued on page 11)
```
**Page 11** 

*(Continued from page 10)* **Excel** 

a little closer.

#### **What? You can't meet at 3 a.m.?: Viewing multiple time zones**

When you're working with someone across the world (or even just a couple of states away), setting up meetings when everyone can attend can be a chore. Enter the Time Zone feature in Outlook.

Create a new appointment, click the Time Zone icon on the toolbar and, from the time zone list, choose the other person's time zone. Now you can see both.

### **When they didn't get it the first time: Resend a message**

Did someone lose the message you sent? Did it get directly sent to their junk mail folder and then deleted? Or did that crotchety coworker who has a beef with you *insist* you never sent it to begin with?

You can resend that very mail it very quickly: Open up the message, click Other Actions, and then click Resend This Message.

#### **My favorite days: View same time period each month**

You can set up your calendar so that it shows as many weeks as you want to see in a given time period. For example, you may want this when you're traveling and you just want to be able to see that time period. Or, perhaps you only want to view your non-workdays. And when you go to the next month, it shows the same period.

Select the days (or weeks) you want to show on the navigation pane of the calendar (the one on the left that shows the entire month). If you want to see that time period for the next month, click the arrow next to the month's name on the navigation calendar.

…

Excel is a very Type A sort of program. It is exacting and precise and rarely makes mistakes. (And if it does, it doesn't admit it — it simply gives you a cryptic error message.) To use Excel well, you must *think* like Excel, be Excel...

#### **Pick a worksheet, any worksheet: Switching between worksheets**

Toggling between multiple worksheets in a notebook you can always use your mouse or even the keyboard shortcuts. (For example, CTRL+PageUp activates the previous sheet in your workbook, while CTRL+PageDown activates the next one.)

But what if you aren't sure of the one you want to look at? What if you want to see a list of all the worksheets in that particular workbook? It's simple: right-click the tab navigation buttons

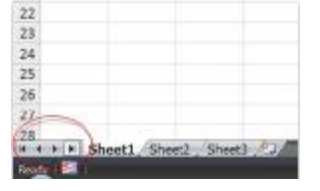

and a floating list of all the worksheets in the workbook will appear, as pictured below. Just click the one you want. (This is especially useful when sheet names are long.)

> **MAKING** Pearson March **ANY Agne** My Aren. September Odober **Treasure** Cecimber

*(Continued on page 12)* 

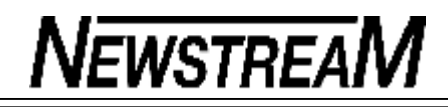

Note Thanks to Jean Philippe Bagel for this great tip.

#### **When ENTER isn't working: Insert a line break within a cell**

Note This is a basic tip that many of you already know. However, I still get messages from your feedback asking me how to do this.

In most other Office programs, to move the cursor to the next line, you press the ENTER key. Excel, however, doesn't give a whit about lines or paragraphs (or frankly, how OTHER programs are doing it). If you press ENTER, you end up in the cell below.

Solution: Press  $ALT + ENTER$  to start a new line while you're typing or editing data.

#### **Pick me! Pick me!: Quick ways to select rows or columns**

Okay, this last one (actually two) is a real keyboard shortcut — maybe one you didn't know:

To select an entire column: Press CTRL +Spacebar. How about rows?: SHIFT +Spacebar.

Well, kids, there you have them — three tips each for three popular Office programs. Of course there hundreds, if not thousands more; these are just some of the ones I personally use the most.

Next week I'll do the same for PowerPoint, Visio, and Publisher, so get your presentations, drawings, and brochures all ready.

"By the time we've made it, we've had it." — Malcolm Forbes

#### *(Continued from page 11)* Look at these three pictures

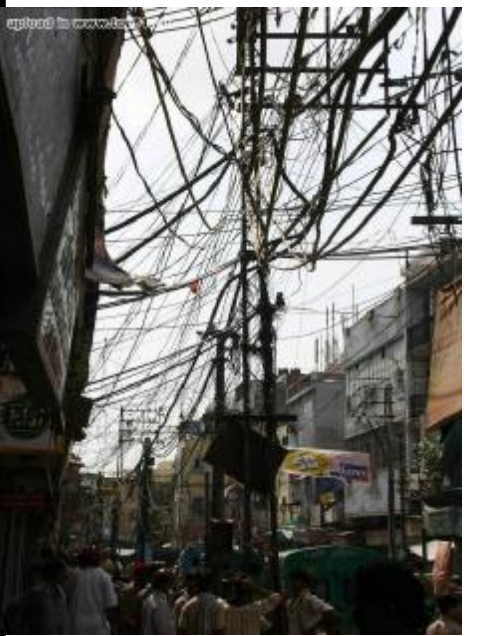

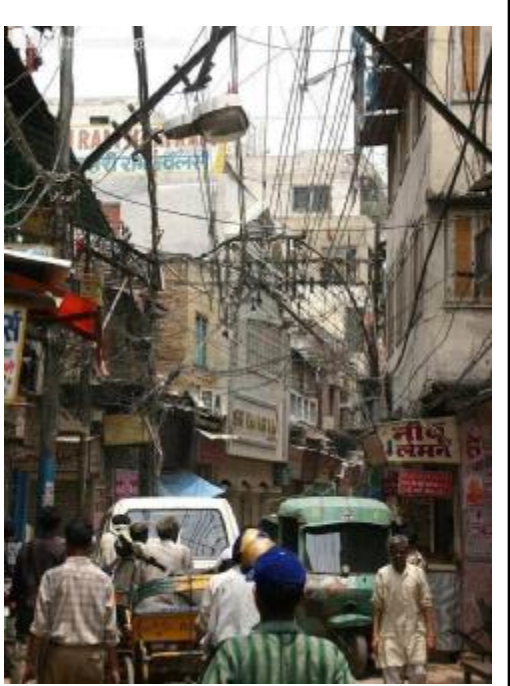

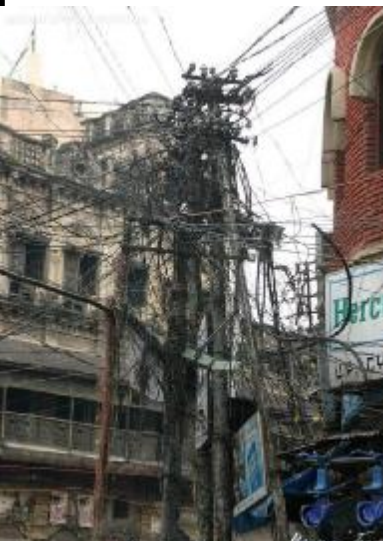

THIS IS INDIA. IT'S WHERE YOU CALL WHEN YOU HAVE A TECHNICAL PROBLEM WITH YOUR COMPUTER

#### **Crabby's top 15 e-mail crabs**

**For many of us, sending and receiving e-mail is the way we begin and end our days at work; it just makes sense to have some ground rules to follow so that we can at least attempt to treat each other with a modicum of civility. I'm going to run through this list quickly, so please try and keep up. In fact, why don't you print this list, frame it nicely, and hang it next to your computer.** 

**Crab #1: Discretion is the greater part of replying Imagine that you've received a piece of company-wide e-mail from someone in your very large organization. If you feel the need to respond to the sender, rest assured that every member of your very large organization does not want to have to read your reply, no matter how witty or urbane you may think it is. This goes the same for personal e-mail (especially if it's an Internet joke or rumor).** 

For example, I'm fairly certain that Bill Gates doesn't need to know if I'll be attending the annual Microsoft picnic with one child or twelve. Not that he doesn't care, mind you; he just has other types of e-mail that may be more pressing. Shocking but true. So please, don't hit that Reply to All button.

**Crab #2: Stop yelling at me USING ALL CAPITAL LETTERS IS NOT ONLY RUDE AND IRRITATING; IT'S ALSO HARD TO READ. Save your caps for special occasions, such as those times when you want your recipient to know you're shouting. GOT IT? Gentle reader, if you use all caps (and prefer that your senders use all caps, too) because you have limited eyesight, note that you can adjust various settings for your entire computer to help with that. See Help in Windows for more information.** 

**Crab #3: Save the stationery for snail mail (For all of you who love to use background color and stationery for your personal e-mail, please disregard this crab. This one is for you people at the office.)** 

I know it's important to you that everyone knows you're creative, arty, and colorful. Your cubicle fairly screams kitsch; how could we not know? But we're at work here, and I don't want to have to hippity-hop through your "bunnies 'n love" stationery just to figure out what your message is.

**Crab #4: This is not a chain letter If I send you a nice note and then get a response from you that, at first glance, appears to have only what I wrote to you at the top of it, I'm going to assume you have nothing to say to me (and sent me an empty e-mail message to tell me as much).** 

Let's put this another way: when you're replying to an e-mail message and you want to include what the sender wrote, add your comments at the top of the mail, not the bottom. I know what I wrote — why would I want to reread it?

That being said, I do see the logic in keeping all the notes and replies in order (my original message on top, followed by your reply, followed by my reply to your reply, and so on). Well, it may be like that in the snail mail world, but we're not in Kansas anymore, Toto. Adapt. Your reply on top, please — this isn't a chain letter. (And if it is, don't send it to me. But that's a crab of a different color.)

**Crab #5: Too many forwards is one step backward Speaking of chain letters, if you're like me (and I know you are), you are fed up with receiving the same jokes, Internet rumors, and chain letters promising free cases of champagne, \$1000 from Bill Gates, and miracle cream that erases all your fine lines and bad memories.** 

While you can cut some slack for those in your life who have just discovered that Great Oracle of Misinformation we call the Internet, it's just not appropriate, considerate, professional, or even cool to forward these useless things to coworkers. (And by the way: Mikey, the kid from a 1970s-era cereal commercial, did not explode after drinking a popular cola laced with fizzy candy. I don't know where he is, but he's probably going through a midlife crisis right about now.) Ever hear of snopes.com? That site will set you straight on what's real and what's not.

• **Crab #6: Don't be a cyber-coward If you've got something to say** 

*(Continued on page 14)* 

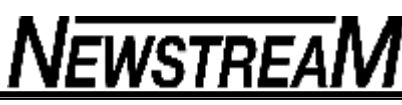

#### **to me that is:**

Highly personal

Scary Sad Angry Tragic Vicious Shocking Any combination of the above… … please do it in person. (Actually, I prefer you don't do it at all.) Sentient beings are filled with emotions (and NOT emoticons). E-mail programs aren't the best translators of this.

**Crab #7: I love you but not your 500 KB image file As I see it, there are three main reasons why you should refrain from sending really large files via email:** 

It takes a long time to download a large file.

- This is particularly true if you are on a dial-up connection. When your recipient is checking e-mail because she's waiting for an important message from the President of the United States (POTUS), it's just plain rude to make her sit there for 10 minutes to download the photo of your dog's birthday party.
- E-mail servers are like studio apartments: there's only so much space to keep everything.
- If your huge file is taking up 3 megabytes (MB) of space on your recipient's 4 MB e-mail server, he might ask you to move out, take your stuff, and never come back.

Sometimes you're at the mercy of the ISP Some Internet service providers (ISPs) or free e-mail providers limit the size of a single piece of mail coming through their servers. This might be because of security issues, or it might be that these companies just want to annoy you. Whatever the reason, your recipient may never even know you sent him something. So please consider the size the file you're sending. If it's a large image, make it smaller. If it's large document, zip it up using a file compression program.

**Crab #8: The subject "Re: [blank]" means nothing to me In other words, fill out the Subject line. I get hundreds of e-mail messages each day, and when I** 

**get one without anything in the Subject line, I tend to skip over it. If the subject of the message wasn't important enough for the sender to fill out the Subject line, then it's not important to me. Be gone!** 

**Crab #9: Plain text and HTML are not buddies If someone sends you mail in plain text format, you can usually tell because: 1) it has no formatting, and 2) the font it appears in is Courier. If you decide to reply to a plain-text sender using HTML format with special fonts and formatting, the text that your recipient receives will look like indecipherable nonsense that needs a Cold War code breaker to untangle its message. Do your recipients a favor: send your reply in the format it came in. About message formats </search/redir.aspx?AssetID=HP052801441033&CTT=5&Origin=HA10288 0211033>** 

**Crab #10: Itchy trigger finger? Count to 10 before hitting the Send button You're hot under the collar and everybody knows that (and sometimes loves that) about you. But before sending your clever and scathing message out there to the world (with virtually no chance of retrieving it), remember this: the pushing of the Send button lasts a moment; its effects can last a lifetime — or at least until you're back on the streets, looking for another job.** 

**Crab #11: Utilize the spell checker I don't care if you use Outlook, Outlook Express, MSN Hotmail, or any other e-mail program (that shall not be named), because almost every program has a way to check your spelling before you hit the send button. Some programs have a setting so that it happens automatically; in others you have to manually check. In either case, please just do it. You may have a world–changing message filled with insight, courage, and incredible ideas ... but if I'm busy being distracted by your lousy spelling, I might miss it.** 

**Crab #12: Consider face-to-face communication If more than two iterations of e-mail messages have occurred (you send to me, I reply to you, you reply to me, I reply to you), and we're still not getting our messages across to each other, then it's possible we're not going to get anywhere. So, let's walk down the hall and talk to one another. I learned this from my very first manager at Microsoft and it has served me well. If the situation prohibits a face-to-face talk (if you or the other person telecommute, or work in** 

*(Continued on page 15)* 

**buildings very far from each other), there is always the phone. Sometimes it's easier to get your point across when you actually talk to someone.** 

**Crab #13: Don't wish Mom "Happy Mother's Day" in an e-mail Sure, we're all very busy with a lot of things to do, and, yes, there are many free online card companies out there that provide creative, artistic, and interesting ecards. But, it's just not that hard to either buy or make a card for the one you love, or just pick up the phone. Clicking another link in another e-mail message doesn't mean half as much as getting a card that your loved one can savor and keep, and it also doesn't hold a birthday candle to hearing your voice telling her how much you love and adore her and are glad she was born. Dancing emoticons and singing guinea pigs in an e-card just can't compare to the real thing.** 

Case in point: Anderson Cooper's mom, the artist, actress, socialite, and early jeans designer, Gloria Vanderbilt, had a word with Anderson on his very own show Note Thanks to Shuba here in the Office group for pointing me to this video where you can almost ... almost see Anderson blush. Very satisfying.

**Crab #14: Read everything before replying When you come into the office, don't start popping off answers to an e-mail conversation — or "thread" before you've read everything there is to read. Perhaps someone started an email conversation hours before you dragged yourself into the office. Perhaps there was a clarification and then even a retraction. If you only read the initial message, stop there, and then start hammering away at your response, you will look like an idiot, plain and simple (possibly with your own retraction to make). The moral of this story? Organize your Outlook Inbox so that you won't end up in a situation like this. I like to organize my Inbox by conversation; that way I can see what the last message was about a certain subject. View messages by conversation or thread .** 

**Crab #15: Now, what were we talking about?** 

And finally, this last one is related to Crab #4, "This is not a chain letter," in my original e-mail manners column Please, please, please include my original message in your reply. It makes things a whole lot easier if you do, especially if some time has passed since I sent you the original message. It's possible that I've forgotten what it was that I said, and if I have to go back to my Sent Items folder

in Outlook to jog my memory, you may feel the heat of my wrath as it comes barrelling down the hallway toward your office. I do realize that some e-mail programs don't have this set up as the default, so you may have to make some adjustments. But when I took my informal poll, this e-mail crab was one of the big ones. Stripping out the original message isn't just inconsiderate and discourteous; it makes it impossible to keep track of all that's been said.

**Manners: Petty sacrifices One last thing: I don't want to imply, with the above list, that you can't have fun, be light, or be creative in e-mail. Some of you have gotten to know me a bit in these several years, and I'm sure you can imagine that I've had some trouble myself with e-mail etiquette. (No! It's true!) I'm just telling you to think before sending.** 

"Good manners are made up of petty sacrifices." — Ralph Waldo Emerson

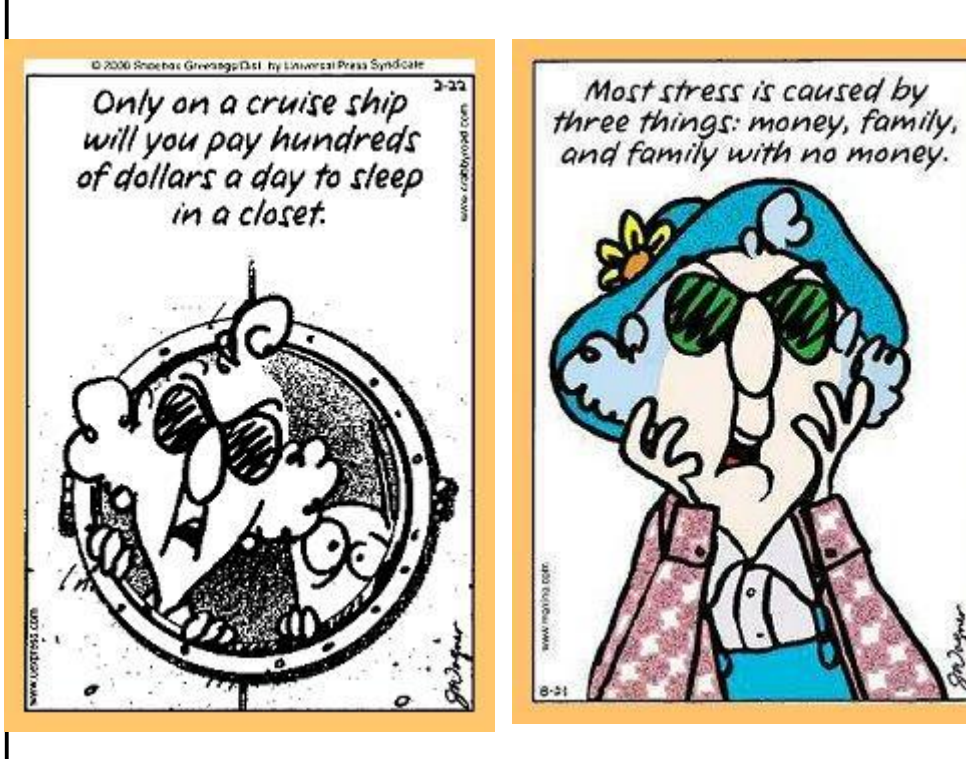